# Our Lady of the Rosary Edsby FAQ

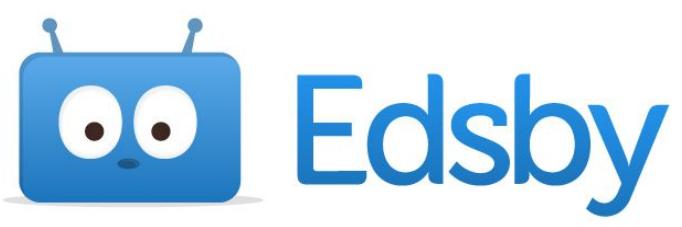

# 1. I don't know my password to login?

When you are on the Edsby login page, under sign in with Google, there is a Forgot password. Please click and it will send you steps to reset to your email.

# 2. I can't view my child's work on the app?

How to view work on the Edsby App

- 1. Download app
- 2. Domain is RDCRS
- 3. Log in
- 4. Click on students classes
- 5. My work
- 6. Video: <https://drive.google.com/file/d/1PhAyq0wXuTZLOOx-qUubGU7O8Rg95ukt/view>

# 3. I can't get a notification on my phone?

You have to change the notification settings in TWO steps. Computer step and phone steps Computer ~ Push notifications PARENTS

- 1. Go to Edsby home page on a computer
- 2. Go into ELEM\_Growth
- 3. Click the bell
- 4. Set up notifications for this class
- 5. Click drop down menu  $\rightarrow$  select "push" and "Email"  $Push \rightarrow Cell$  phone message Email → Email
- 6. Click all of the following boxes AND Apply changes to ALL my classes
- 7. SAVE
- 8. Now you will be notified for ALL of your child's grades. When their marks are imputed, newsletters or updates.

\*If you have more than one child you will have to do it again. Video: <https://drive.google.com/file/d/1gvNoMN9sNOzX-2b8JgrRptLbFUaJg1TX/view>

#### Phone~ Edsby App notifications

- 1. Home
- 2. Account settings
- 3. Notifications
- 4. Click on your child's name
- 5. Notify activity via "Push" and "Email"
- 6. All changes to All my children
- 7. Video[:https://drive.google.com/file/d/1XLn9\\_LMrvQktGekFB7kQSNVu0XldWv5N/view](https://drive.google.com/file/d/1XLn9_LMrvQktGekFB7kQSNVu0XldWv5N/view)

### 4. I don't know what the Learning Story is?

Go to the Edsby home page and under your child's name you should see all of their classes. Scroll down and click Learning Story. These are pictures your child or classroom teacher has uploaded. As the parent, you can comment and like the photo.

# 5. Who are all the people that can like and comment on my child Learning Story?

Only three people can comment and like on the Learning Story parents, teacher, and child.

# 6. How do I print off my child's full years report card?

Go to the Edsby home page and under your child's name you should see all of their classes. Scroll down all the way to the bottom. Click on "Progress Report." The Progress Reports will be an accumulation of all of the assignments that have been assigned to your child throughout the whole year.

# 7. How do I get the Edsby on a computer?

Go to <https://rdcrs.edsby.com/> OR go to <https://www.stelizabethsetonschool.ca/> Click Edsby and the link is below.

# 8. What happens to my child's Edsby account at the end of the year?

The Edsby account will stay with the student throughout the elementary years. As your child moves through the grades at SES the next year's teacher will be able to look back on the learning story and grades to see their growth. As the parent, you will also be able to do this. Your child will now have an online portfolio that will follow them through the elementary grades. In Grade 5 when they transition into Grade 6 the middle school teachers will be able to see their grades and the learning story.